## PGW 2200 Softswitch: نيوكت SLT 26xx Ī

# تايوتحملا

[ةمدقملا](#page-0-0) <mark>ةيس|س|أل| ت|بلطتمل|</mark> [تابلطتملا](#page-0-2) [ةمدختسملا تانوكملا](#page-0-3) [تاحالطصالا](#page-1-0) [2200PGW عم 2651 SLT و 2611 SLT نيوكت](#page-1-1) <mark>ةكبش ل</mark> تاططخم تاني وكتل**ا** [ةحصلا نم ققحتلا](#page-8-0) <u>2200 Cisco PGW ىلء تاهيبنتلا نم ققحت</u> [Remote C26xx SLT](#page-10-0) [RUDP يقلت ةذفان تاليدعت](#page-10-1) [اهحالصإو ءاطخألا فاشكتسا](#page-11-0) [ةلص تاذ تامولعم](#page-11-1)

## <span id="page-0-0"></span><u>ةمدقملا</u>

طابترال ةيفرط ةدحو تيبثت يف ةدعاسملل ةممصم نيوكت ةنيع دنتسملا اذه مدقي .Cisco PGW 2200 نىوكت ةكبش يف Cisco 26xx نم (SLT) تاراشإلI

# <span id="page-0-1"></span><mark>ةيساسألا تابلطتملا</mark>

## <span id="page-0-2"></span>تابلطتملا

:ةيلاتلا عيضاوملاب ةفرعم دنتسملا اذه ءارق ىدل نوكي نأ بجي

- [Cisco نم جمانربلا نم 9 رادصإلا طئاسولا ةرابع يف مكحتلا ةدحو](//www.cisco.com/univercd/cc/td/doc/product/access/sc/rel9/index.htm) ●
- [Cisco نم تاراشإلا طابترال ةيفرطلا ةدحولا](//www.cisco.com/en/US/docs/ios/12_0/12_0x/feature/guide/0219nomd.html) ●
- [Cisco نم II تازيملا حفصتم](//tools.cisco.com/ITDIT/CFN/Dispatch?act=featSelect&task=init) ●
- اهحال ص|و Cisco SLT تاراش| ل|س¦ر| ءاطخأ فاش كتس| •
- [معد Cisco Signaling Link Terminal G.732](//www.cisco.com/en/US/docs/ios/12_2t/12_2t2/feature/guide/ft_g732.html)
- [Cisco نم تاراشإلا طابترال يفرطلا جودزملا تنرثيإلا](//www.cisco.com/en/US/docs/ios/12_2t/12_2t11/feature/guide/ftsltdua.html) ●
- [Cisco تاراشإ طابترال ةيفرطلا ةدحولل ةددعتملا ءاشنإلا ةطقن زمر معد](//www.cisco.com/en/US/docs/ios/12_2t/12_2t15/feature/guide/ftsltopc.html) ●

## <span id="page-0-3"></span><mark>ةمدختسمل| تانوكمل</mark>

:ةيلاتلا جماربلا تارادصإ ىلإ دنتسملا اذه يف ةدراولا تامولعملا دنتست

Cisco نم (1)9.4 و (2)9.3 رادصإلا 2200 PGW جمانرب ●

.ةصاخ ةيلمعم ةئيب يف ةدوجوملI ةزهجألI نم دنتسملI اذه يف ةدراولI تامولعملI ءاشنإ مت تناك اذإ .(يضارتفا) حوسمم نيوكتب دنتسملI اذه يف ةمدختسَملI ةزهجألI عيمج تأدب .رمأ يأل لمتحملا ريثأتلل كمهف نم دكأتف ،ةرشابم كتكبش

## <span id="page-1-0"></span>تاحالطصالا

[تاحالطصا لوح تامولعملا نم ديزم ىلع لوصحلل ةينقتلا Cisco تاحيملت تاحالطصا](//www.cisco.com/en/US/tech/tk801/tk36/technologies_tech_note09186a0080121ac5.shtml) عجار [.تادنتسملا](//www.cisco.com/en/US/tech/tk801/tk36/technologies_tech_note09186a0080121ac5.shtml)

## <span id="page-1-1"></span>2200PGW عم 2651 SLT و 2611 SLT نيوكت

.دنتسملا اذه يف ةحضوملا تازيملا نيوكت تامولعم كل مّدقُت ،مسقلا اذه يف

[ةادأ](//tools.cisco.com/Support/CLILookup/cltSearchAction.do) مدختسأ ،دنتسملا اذه يف ةمدختسملا رماوألا لوح ةيفاضإ تامولعم ىلع روثعلل **:ةظحالم** .(طقف نيلجسملا <u>ءالمعلل</u>) <u>[رماوألا ثحب](//tools.cisco.com/Support/CLILookup/cltSearchAction.do)</u>

## <span id="page-1-2"></span>ةكبشلا تاططخم

يف هذه ةكبشلا تادادعإ ريفوت متي .ةجودزم SLT/تنرثيإ لمع تاسلج دنتسملا اذه مدختسي :مسقلا اذه

ةرظن مسقلا اذه مدقي .C7IPLNK نيوكتب ةصاخلWML رماوأ يف نيوكتلا ءاطخأ مظعم أدبت :SLT Cisco ىلإ 2200 PGW Cisco نم 7SS تاراشإ لاسرإ طابترإ ريفوت ىلع ةيليصفت

**prov-add:C7IPLNK:NAME="stp1-L1"**,DESC="C7link1 to STP1",LNKSET="lnkset-stp1",SLC=0,PRI=1, **TIMESLOT=0**,SESSIONSET="sess-slt1"

وأ T1 ىلع صاخ DS0 لثمي نأ اذه يوني ال .قايسلا اذه يف ةريحم "timeLot" ةيمستال نوكت دق .يف يءيبط تطبر تاراشإلا نأ cisco SLT لا يلء قشل! كانذ نم الـدب نأ ريغ ،ةقاطب نراق E1

.xx26 SLT Cisco نم يفلخلا ءزجلا مسر اذه لثمي

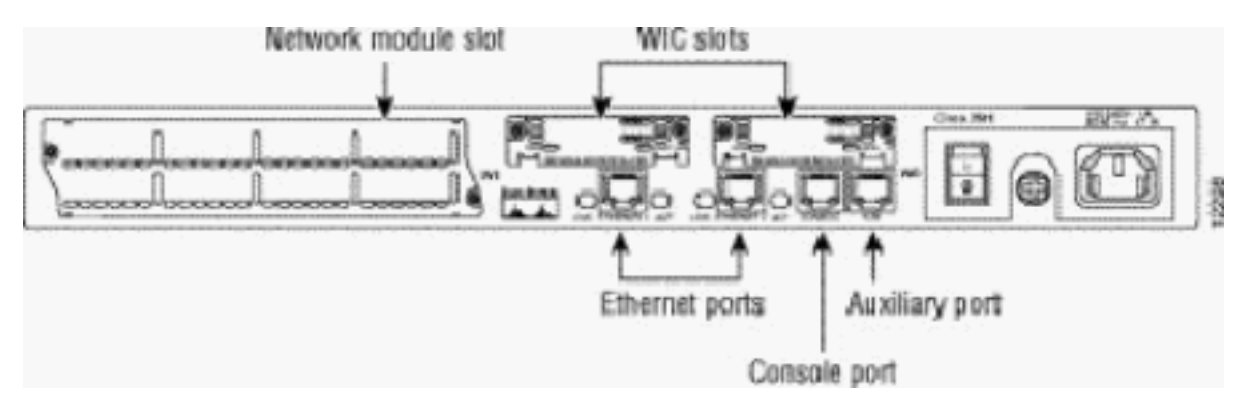

اهتيبثتب مقف ،(VWIC) طقف ةدحاو توصو WAN ةهجاو ةقاطب تيبثتب تمق اذإ **:ةظحالم** 0. ةحتفلا يف امئاد

تمت يتلا ةيطمنلا تادحولا لوبق امهنكمي ناتللاو ،(WIC (WAN ةهجاو ةقاطب اتحتف كانه ةيداحأ ةعرسلا ةيلاع ةيلسلست ةهجاو نع ةرابع يه تادحولا هذه .دنتسملا اذه يف اهتشقانم اهمادختسإ بولطملا ينمزلا تقولا ةميق ديدحتل 48.RJ 1E1/T تاهجاو وأ ذفانملا ةيئانث وأ ن م ،راسي لا ي لا (ةقاطلا ردصم ي لا برقأل) ني مي لا ن م ذفانملا دعب مق ،C7IPLNK نيوكت ي ف ىصقأ يف WIC ةحتف يف T-2WIC ءزجلا مقر تيبثت مت اذإ ،لاثملا ليبس ىلع 3. ىلإ 0 نوكيسو (0 ةيلس لست) ةيلفسلا أقيلسلست الشرين و timelot 0 نإف ،نيمي ةحتف يف ةيفاضإ ةهجاو ةقاطب تيبثت مت اذإ .(1 ةيلسلست) ايلعلا ةهجاولا وه 1 TimeLot قبطني ءيشلا سفن 3. ينمزلا لودجلاو 2 تقولا يف ميقرتلا اذه رمتسيس ،ىرسيلا WIC SLT Cisco نيوكت دنع اديقعت رثكأ حبصي هنأ نم مغرلا ىلع ،ةهجاولا تاقاطب عيمج ىلع

نوكت ،ةزهجألا نيوكت نم عونلا اذه عم 1.E وأ 1T ذفنملا يتيداحأ VWIC يتقاطب مادختساب يف ذفنملل) 2 و (ىنميلا VWIC ةقاطب يف ذفنملل) 0 يه ةديحولا ةحلاصلا تقولا ميق كن كمي هنأ الَإِ ،ةلاحلا الله عنه ي العف ذفن م دوجو مدع نم مغرل العلي .(ىرسي لَWIC الله عنه الله عنه الله عنه .راسيلا ىلإ نيميلا نم درجلا دنع ةينمز ةحاسمك "دوقفملا" ذفنملا عم لماعتلا

:ةيلاتلا ةلثمألا عجار ،حيضوتلا نم ديزمل

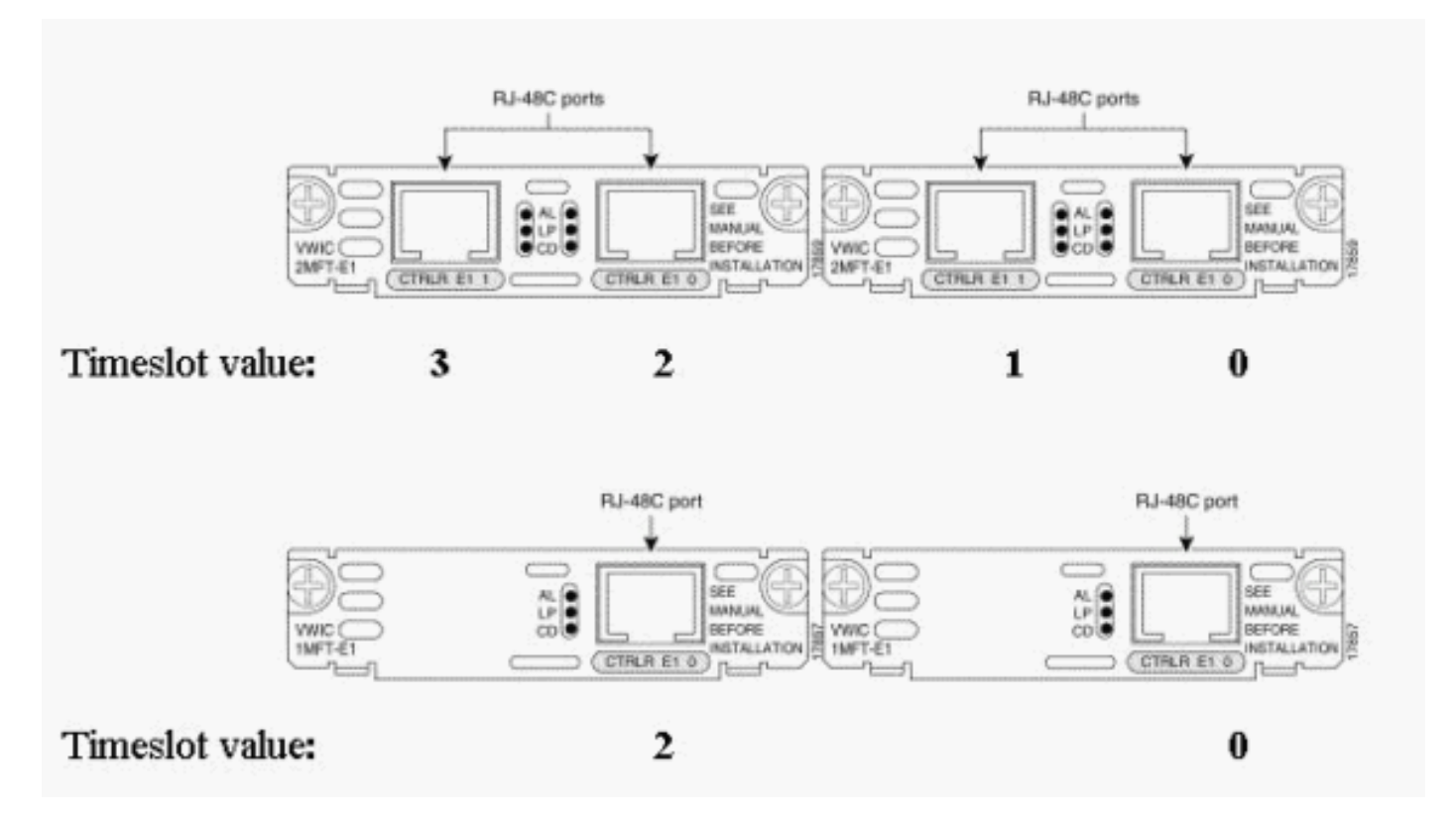

(ال) ةلازإ كيلء بجي امك ،1 تاونقلا ةعومجم لبق 0 تاونقلا ةعومجم فيرعت بجي **:ةظحالم**) يه تاونقلا تاعومجمل اهب حومسملا ةديحولا ميقلا 0. تاونقلا ةعومجم لبق 1 تاونقلا ةعومجم 1. و 0

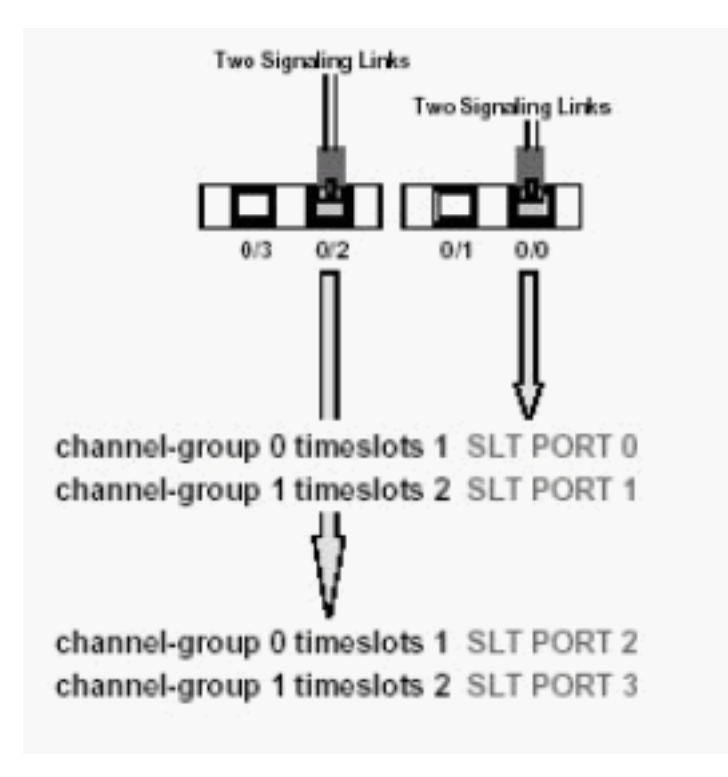

.طقف تاراشإل| لاسرإ يطبر معد Cisco 2611 SLT ل نكمي **:ةظحالم** 

#### ةملعملا Primary Rate Interface (PRI) يف ةغايص رمأ MML نيوكتل C7IPLNK:

**prov-add:C7IPLNK:NAME="stp1-L1"**,DESC="C7link1 to STP1",LNKSET="lnkset-stp1",SLC=0, **PRI=1**,TIMESLOT=0,SESSIONSET="sess-slt1"

ثدحت ،ةيولوأل| دادعإ سفن اهل ةددعتم ت|طابترإ كيدل ن|ك اذإ ."1" وه ةيولوألل بيترت ىلءأ تاطابترالI ةعومجم يف ةدوجوملI تاطابترالI عيمج تناك اذإ .تاطابترالآا نيب لمحلا ةكراشم طابترإ جاتحي ّ،كلّد عمو .لامحأل| ةكراشم ةداع لَضَفّيف ،كلذ ريغو ةعسلاو ةعرسلاًا ةلثامتمْ ة ميق يف ةفالتخم ىرخألا تاطابترالا تناك اذإ "1" ةيولوا نيي عت ىل[ لقأل ىلى دحاو .ةيولوألI

ةملعملا The Signaling Link Code (SLC):

```
prov-add:C7IPLNK:NAME="stp1-L1",DESC="C7link1 to STP1",LNKSET="lnkset-stp1",
SLC=0,PRI=1,TIMESLOT=0,SESSIONSET="sess-slt1"
```
لصي ام ىلع تاطابترالا ةعومجم يوتحت نأ نكميو .ديرف لكشب طابترالا SLC ةملعم فرعت راشُي و .(15 و 0 ن يب ةيمقّر ةمَيقُ) فَرعم تاطابتَ رالاً ةعومجم يَف طبار لكلو ؛اطابترا 16 ىَلا .طباورلا ةعومجم يف لوألا طبارلل داتعم وه امك 0، راتخت تنأ اه .SLC مساب ةميقلا هذه ىلإ

:ةسلج لاثم اذه تيأر

لكشلا 1: موهفم SLT / Cisco PGW 2200

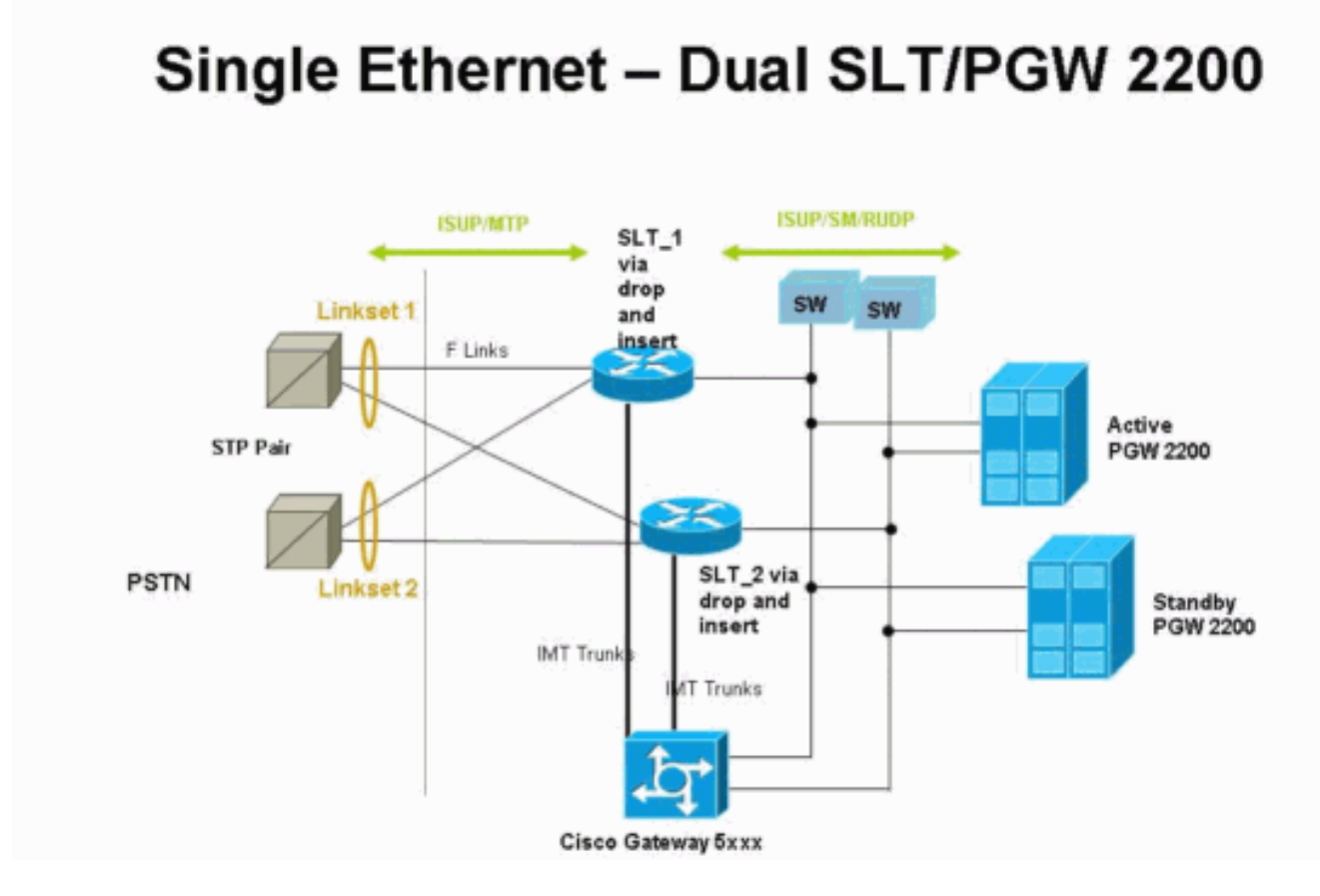

IP ناونع عم ططخملا موهفم 2: لكشلا

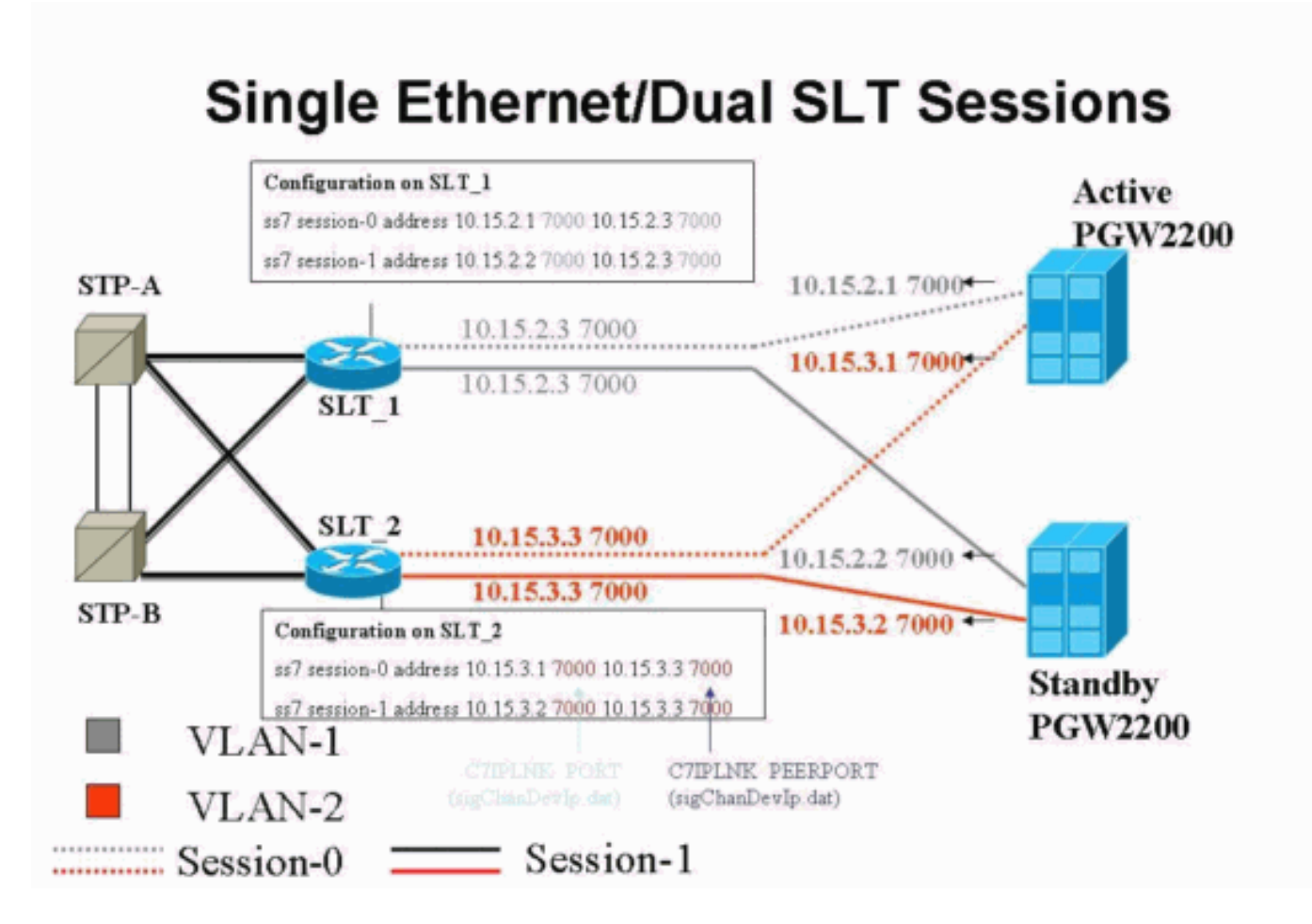

### <span id="page-4-0"></span>تانيوكتلا

:ةيلاتلا تانيوكتلا دنتسملا اذه مدختسي

- نيوكت Cisco PGW 2200
- Cisco نم SLT نيوكت ●

2200: PGW نيوكت نم ةنيع انه رهظت

ثودح ةلاح يف ،ققحتلا ضارغأل يه دنتسملI اذه يف ةفرخزملاو ةلئاملI تامولعملI **:ةظحالم** ضيرعال طخلاب رصانعلل دي جمهف كيدل نوكي نأ بجي .Cisco نم SLT نيوكت يف لكاشم يأ .ةمدخلا جراخ 2200 PGW و SLT ةميقلا تارييغت نع جتني دق .تيبثتلا تقو ءانثأ

تاطابترالا وأ لوصولا طابترال ةلماك تانيوكت اضيأ دنتسملا اذه نمضتي ال **:ةظحالم** ي<br>يطغي .تاطابَترالَا هذهب ةقلعتملَا تامولعملا ضَعب ىلعَ يوتَحي هنكلو ،لَماكلاب ةَطبترملْ . رصانعلا ىلإ كدشريو ،اهتشقانم تمت يتلا SLT Cisco لكاشم طقف 2200 PGW نيوكت .مامتها ىلإ جاتحت يتلا

#### نيوكت Cisco PGW 2200

```
mgc-bru-1 mml> prov-sta::srcver="active",dstver="cisco1"
   MGC-01 - Media Gateway Controller 2004-07-25
15:54:21.576 WEST
M COMPLD
    "PROV-STA"
\cdotsmgc-bru-1 mml> prov-add:OPC:NAME="opc-PGW
2200",DESC="OPC for
PGW",NETADDR="1.1.1",NETIND=2,TYPE="TRUEOPC"
```

```
 MGC-01 - Media Gateway Controller 2004-07-25
15:54:42.039 WEST
M COMPLD
    "OPC"
    ;
mgc-bru-1 mml> prov-add:DPC:NAME="na-ssp-
pstn",DESC="Point Code for
PSTN",NETADDR="1.1.3",NETIND=2
   MGC-01 - Media Gateway Controller 2004-07-25
15:54:58.711 WEST
M COMPLD
    "DPC"
   ;
mgc-bru-1 mml> prov-add:APC:NAME="stp-1",DESC="APC
",NETADDR="1.1.6",NETIND=2
   MGC-01 - Media Gateway Controller 2004-07-25
15:54:59.142 WEST
M COMPLD
    "APC"
\cdotsmgc-bru-1 mml> prov-add:APC:NAME="stp-2",DESC="APC
",NETADDR="1.1.7",NETIND=2
   MGC-01 - Media Gateway Controller 2004-07-25
15:54:59.544 WEST
M COMPLD
    "APC"
   ;
mgc-bru-1 mml> prov-add:EXTNODE:NAME="slt-1",DESC="c7ip-
stp1 SLT",TYPE="SLT"
   MGC-01 - Media Gateway Controller 2004-07-25
15:55:00.064 WEST
M COMPLD
    "EXTNODE"
    ;
mgc-bru-1 mml> prov-add:EXTNODE:NAME="slt-2",DESC="c7ip-
stp2 SLT",TYPE="SLT"
   MGC-01 - Media Gateway Controller 2004-07-25
15:55:02.494 WEST
M COMPLD
    "EXTNODE"
   ;
mgc-bru-1 mml> prov-add:SESSIONSET:NAME="sess-
slt1",EXTNODE="slt-1",IPADDR1="IP_Addr1",
PEERADDR1="10.15.2.3",PORT=7000,PEERPORT=7000,TYPE="BSMV
0"
   MGC-01 - Media Gateway Controller 2004-07-25
15:58:29.203 WEST
M COMPLD
   "SESSIONSET"
    ;
mgc-bru-1 mml> prov-add:SESSIONSET:NAME="sess-
slt2",EXTNODE="slt-2",IPADDR1="IP_Addr2",
PEERADDR1="10.15.3.3",PORT=7000,PEERPORT=7000,TYPE="BSMV
0"
   MGC-01 - Media Gateway Controller 2004-07-25
15:58:57.879 WEST
M COMPLD
   "SESSIONSET"
\cdotsmgc-bru-1 mml> prov-add:LNKSET:NAME="lnkset-
stp1",DESC="Linkset 1",APC="stp-1",PROTO="SS7-
ANSI",TYPE="IP"
   MGC-01 - Media Gateway Controller 2004-07-25
15:58:58.526 WEST
```

```
M COMPLD
    "LNKSET"
\cdotsmgc-bru-1 mml> prov-add:LNKSET:NAME="lnkset-
stp2",DESC="Linkset 2 ",APC="stp-2",PROTO="SS7-
ANSI",TYPE="IP"
   MGC-01 - Media Gateway Controller 2004-07-25
15:58:59.338 WEST
M COMPLD
    "LNKSET"
    ;
mgc-bru-1 mml> prov-add:SS7ROUTE:name="ss7-
route1",desc="SS7Route",OPC="opc-PGW
2200",LNKSET="lnkset-stp1",
PRI=1,dpc="stp-1"
   MGC-01 - Media Gateway Controller 2004-07-25
16:10:23.705 WEST
M COMPLD
    "SS7ROUTE"
\cdotsmgc-bru-1 mml> prov-add:SS7ROUTE:name="ss7-
route2",desc="SS7Route",OPC="opc-PGW
2200",LNKSET="lnkset-stp2",
PRI=1,dpc="stp-2"
   MGC-01 - Media Gateway Controller 2004-07-25
16:11:33.559 WEST
M COMPLD
   "SS7ROUTE"
    ;
mgc-bru-1 mml> prov-add:C7IPLNK:NAME="stp1-
L2",DESC="C7link2 to STP1",LNKSET="lnkset-
stp1",SLC=1,PRI=1,
TIMESLOT=0,SESSIONSET="sess-slt2"
   MGC-01 - Media Gateway Controller 2004-07-25
16:12:44.549 WEST
M COMPLD
   "C7IPLNK"
\cdotsmgc-bru-1 mml> prov-add:C7IPLNK:NAME="stp1-
L1",DESC="C7link1 to STP1",LNKSET="lnkset-
stp1",SLC=0,PRI=1,
TIMESLOT=0,SESSIONSET="sess-slt1"
   MGC-01 - Media Gateway Controller 2004-07-25
16:12:32.141 WEST
M COMPLD
    "C7IPLNK"
\cdotsmgc-bru-1 mml> prov-add:C7IPLNK:NAME="stp2-
L1",DESC="C7link1 to STP2",LNKSET="lnkset-
stp2",SLC=0,PRI=1,
TIMESLOT=1,SESSIONSET="sess-slt1"
   MGC-01 - Media Gateway Controller 2004-07-25
16:12:33.494 WEST
M COMPLD
    "C7IPLNK"
   ;
mgc-bru-1 mml> prov-add:C7IPLNK:NAME="stp2-
L2",DESC="C7link2 to STP2",LNKSET="lnkset-
stp2",SLC=1,PRI=1,
TIMESLOT=1,SESSIONSET="sess-slt2""
   MGC-01 - Media Gateway Controller 2004-07-25
16:12:36.140 WEST
M COMPLD
    "C7IPLNK"
```
:انه Cisco نم SLT نيوكت جذومن ضرع متي

.IP <u>ناونع عم ططخملا موهف م :2 لكشلا</u> نم تامولعم اذه ميمصتلا موهفم نمضتي **:ةظحالم** .ةيمهأ رثكألا رماوألا ليدعت متي

```
Cisco نم SLT نيوكت
Building configuration...
Current configuration : 2423 bytes
!
! Last configuration change at 10:25:22 WET Mon Mar 1
2004
!
service timestamps debug datetime msec
service timestamps log datetime
no service password-encryption
!
hostname slt_1
!
memory-size iomem 40
clock timezone WET 1
clock summer-time WEST recurring last Sun Mar 1:00 last
Sun Oct 1:00
ip subnet-zero
no ip source-route
ip cef load-sharing algorithm original
!
!
no ip bootp server
!
controller E1 0/0
 framing NO-CRC4
 channel-group 0 timeslots 16
!
controller E1 0/1
 framing NO-CRC4
 channel-group 0 timeslots 16
!
!
!
interface Ethernet0/0
 ip address 10.15.2.3 255.255.255.0
 no ip mroute-cache
 no cdp enable
!
interface Serial0/0:0
 no ip address
!
interface Serial0/1:0
 no ip address
!
ip default-gateway 10.15.2.100
ip classless
ip route 0.0.0.0 0.0.0.0 10.15.2.100
!
ss7 session 0 address 10.15.2.1 7000 10.15.2.3 7000
```

```
ss7 session 1 address 10.15.2.2 7000 10.15.2.3 7000
ss7 mtp2-variant itu 0
SUERM-number-octets 16
ss7 mtp2-variant itu 1
SUERM-number-octets 16
ss7 mtp2-variant itu 2
SUERM-number-octets 16
ss7 mtp2-variant itu 3
SUERM-number-octets 16
end
```
# <span id="page-8-0"></span><u>ةحصلا نم ققحتلا</u>

.حيحص لكشب لمعي نيوكتلا نأ نم دكأتلل اهمادختسإ كنكمي تامولعم مسقلا اذه رفوي

<u>يت لاو ،(طقف نولجسملا ءالمعلا) جارخالا محرتم ةادأ</u> **ةطساوب ضرعل**ا رماوأ ضعب معد متي .ضرعµاً رماً <u>جارخا لي لحت ضرع كل حيتت</u>

## <span id="page-8-1"></span>2200 PGW Cisco ىلع تاهيبنتلا نم ققحت

2200: PGW Cisco تاهيبنت رابتخال تاوطخلا هذه مدختسأ

Cisco ىلع Ethernet 0/0 لاصتا ليءشت فاقيإ لالخ نم تاهيبنتال هذه ءاشنإ نم ققحت .1 :لمع فاقيإ 0/0 تينرثإ امدنع 2200 PGW cisco لا ىلع تدلو راذنإلا وه اذه:SLT MGC - Media Gateway Controller 2004-07-22 10:42:41.695 \*\* ":ALM=\"IP CONNECTION FAILED\",STATE=SET" ;

0/0: Ethernet ةداعتسإ دنع 2200 PGW Cisco ىلع هؤاشنإ مت يذلا هيبنتلا وه اذه MGC - Media Gateway Controller 2004-07-22 10:45:32.308 ": ALM=\"IP CONNECTION FAILED\", STATE=CLEARED"

ءاشنإ مت0/0: Ethernet لاصتا ليصوت ءاغلإ لالخ نم تاهيبنتلا هذه ءاشنإ نم ققحت 2.:لاصتالا لصف دنع 2200 PGW Cisco ىلع هيبنتلا MGC - Media Gateway Controller 2004-07-22 14:19:43.220

 $*$  ":ALM=\"LIF FAIL\", STATE=SET" ;

MGC - Media Gateway Controller 2004-07-22 14:19:43.221

\*\*  $" : ALM = \Psi \to FAIL \Psi$ , STATE=SET" ;;

MGC - Media Gateway Controller 2004-07-22 14:19:50.329

\*\* ":ALM=\"IP CONNECTION FAILED\",STATE=SET" ;

MGC - Media Gateway Controller 2004-07-22 14:19:50.330

\*\* ":ALM=\"IP CONNECTION FAILED\",STATE=SET" ; Alarm generated on the Cisco PGW 2200 when connection is restored:

MGC - Media Gateway Controller 2004-07-22 14:22:20.781 ":ALM=\"LIF FAIL\",STATE=CLEARED" ; MGC - Media Gateway Controller 2004-07-22 14:22:20.784 ":ALM=\"LIF FAIL\",STATE=CLEARED" ;

```
MGC - Media Gateway Controller 2004-07-22 14:22:51.036
   ":ALM=\"IP CONNECTION FAILED\", STATE=CLEARED";
```
MGC - Media Gateway Controller 2004-07-22 14:22:51.036 ":ALM=\"IP CONNECTION FAILED\", STATE=CLEARED";

ضعب بـلطـتـتـو ،11 ىلإ يطايـتحإ ن.ي.عت ىلـع 2200 Cisco PGW لوحملا لمعي **:ةظحالـم** Cisco ىلع "1" ىلإ MsgPriority3mtp ةيصاخ ةميق رييغت كنكمي."00" ةميق 7SS تالوحم :انه حضوم وه امك 2200، PGW

prov-ed:sigsvcprop:name="ss7 path name",**SS7-ITU.mtp3MsgPriority="1"**

تاريغتم لوح ليصافت ىلع روثعلل help MML 2200 PGW Cisco رمألا رادصإ كنكمي ميقلا قوف ةباتكلا ةيناكمإ فيضي اذهو .رييغتلا اذهل ةموعدملا 7SS تاراشإ لاسرإ MML تاميلعت رمألا ةغايص ءاطعإ متي.تاطابترالا ةعومجم صئاصخل ةيضارتفالا انه:ةظحالم: يف جارخإلا ضورعملا انه، prov-ed:lnksetprop:name="<prot fam>"،<prop name>="<prop val>".

```
mgc-bru-1 mml> help :prov-ed:lnksetprop:
  MGC-01 - Media Gateway Controller 2004-09-09 16:46:49.147 WEST
M RTRV
  prov-ed:lnksetprop
-------------------------------------------------------------
Purpose:
--------
Edits a component in the MGC configuration.
Syntax:
-------
prov-ed:<component/target>:name="<MML name>",<param name>=<param value>,...
Input Description:
------------------
Target/Component -- lnksetprop -- Link Set Properties
<Press 'SPACE' for next page, 'Enter' for next line or 'q' to quit this output>
* name -- Link Set Name -- Choices in quotes: MGCP, EISUP, DPNSS,
ISDNPRI, SS7-ANSI, SS7-ITU, SS7-UK, SS7-China, SS7-Japan
* property -- Property Name -- Link Set Properties in quotes.
 ;
torture mml>
torture mml> rtrv-ne
  MGC-01 - Media Gateway Controller 2004-09-09 16:18:27.124 WEST
M RTRV
   "Type:MGC"
   "Hardware platform:sun4u sparc SUNW,Ultra-30"
   "Vendor:"Cisco Systems, Inc.""
   "Location:MGC-01 - Media Gateway Controller"
   "Version:"9.4(1)""
   "Platform State:ACTIVE"
;
torture mml> prov-sta::srcver="active",dstver="klm123"
  MGC-01 - Media Gateway Controller 2004-09-09 16:18:55.741 WEST
M COMPLD
   "PROV-STA"
torture mml>
torture mml> prov-ed:lnksetprop:name="SS7-ITU",mtp3MsgPriority="1"
  MGC-01 - Media Gateway Controller 2004-09-09 16:40:41.534 WEST
M COMPLD
   "lnksetprop:
    WARNING: Restart is needed based on the property(s) added/modified.
    Refer to MGC Provisioning Guide."
```

```
 ;
torture mml> prov-cpy
  MGC-01 - Media Gateway Controller 2004-09-09 16:41:11.857 WEST
M COMPLD
   "PROV-CPY"
\cdotstorture mml>
```
ريفوت متي .تاراشإلI لاسرا ةمدخ صئاصخل ةيضارتفالI ميقلI دادرتسإ ةيناكمإ فضأ 3. :انه مدختسملا MML رمأب ةصاخلا ةغايصلا

**prov-rtrv:sigsvcprop:name="**

هذه دعب هليءشت ةداعإو 2200 Cisco PGW جمانرب فـاقي| يلإ جاتحت **:ةظحالم** ةيعرفل| ةمدخل| يف تب A/B) 3 ةيولوأ ةل|سرر ةرادإ MTP3 ل| لك تتبث ،ايل|ح.تارييغتل| ءدبلا كنكمي ،ةدقع ىلإ ماحدزإ لصو اذإ 3،MTP ةفسلفل اقفو.(11 ىلإ تبثي SIO نم ادج ةمەم 3MTP3 ةرادإ ل $_{\rm cl}$ اس, . لىقأ ةيولوأ تاذ لىاسرب أدبت ي.تل| لى اس,رلا طاق س ىلءأب اهب ظافتحالا متي مل اذإ .MTP3 ىلع ةفلتخملا رصانعلا ةلاح ىلإ رىشت اهنأل ىلع B وأ A عونلا نم تب تادحو 3 ىلع ةيولوأ دادعإ نييعت ،لاثملا ليبس ىلع) ةيولوأ لئاسر طاقسإ يف ،ماحدزالا تاهويرانيس ءانثأ ،لوحملا أدبي نأ ةلمتحم ةصرف كانه ،(11 نييعت نم دكأت ،اهطاقسإ مت لئاسر رخآ يه 3MTP ةرادإ لئاسر نأ نامضل 3.MTP ةرادإ كلذ نإف 0، ىلع B وأ A 3MTP ةرادإ تب تادحو طبضب تمق اذإ11. ىلع priority .msg ةملعم ةداع يتلاو ،(رفص) ةميقلل يندألا دحلا علىإ 3MTP3 ةرادإ لي اس قيولوأ نيي عتب موقيس ءارجإ مت اذإ ويرانيسلا اذه 7SS تالوحم ضعب لضفت ،كلذ عمو .ةيلاثم ريغ نوكت ام .نيوكتلا تارييغت

#### <span id="page-10-0"></span>Remote C26xx SLT

ةبسنب تاملالكملا لامكإ تالدعم نمضت الو ،Cisco C26xx نم ديعب SLT ءاشنإل تايصوت هذه هذه قيبطت نم ققحت .ةئاملاب 100 ةبسنب 7SS طابترإ ءانثأ ةمدخلا تقو الو ةئاملاب 100 :طورشلا

- .ةيناث يللم 150 نم لقأ (ةدحاو ةقيرطب) لماش ريخأت ●
- .(ةئاملا يف فصن نم لقأ نوكت نأ لضفي) ةئاملا يف دحاو ةمزحلا ةراسخ زواجتت ال ●
- تاراطإ ماجحأ ةدايزب مق ،ةئاملاب فصن نم لقألا مزحلا نادقف تالدعمل ةبسنلاب ءادأ نيسحتل SLT Cisco ىلع (RUDP (هب قوثوملا مدختسملا تانايب ططخم لوكوتورب Cisco MGC.

### <span id="page-10-1"></span>RUDP يقلت ةذفان تاليدعت

ىلإ 32 = rudpWindowSz. \*نم ،PGW Cisco نم 2200 PGW ىلع RUDP يقلت ةذفان رييغتل \*.rudpWindowSz = 64:

- -MML:**prov ي**ف طشن∪ا PGW ىلع رماوألI ەذە ذيفنتب مق sta::srcver="active"dstver="ciscotac-1" prov-ed:sessionprop:name="sessslt1"rudpWindowSz="64" prov-ed:sessionprop:name="sess-slt2"rudpWindowSz="64" provdply
- :نيوكتب مق ،Cisco SLT يلء .2

```
ss7 session 0 m_rcvnum 64
  ss7 session 1 m_rcvnum 64
  ss7 session 2 m_rcvnum 64
  ss7 session 3 m_rcvnum 64
:64 يJJ نم ريءيغتلI ءارجإ دعب تامولعملI هذه عمجا: 3.
  slt_1#show ss7 sm stats
  -------------------- Session Manager --------------------
  Session Manager state = SESSION SET STATE-ACTIVE
  Session Manager Up count = 1
  Session Manager Down count = 0
  lost control packet count = 0
  lost PDU count = 0failover timer expire count = 0
  invalid connection id count = 0Session[0] statistics SM SESSION STATE-ACTIVE:
  Session Down count = 0
  Open Retry count = 0
 Total Pkts receive count = 23812
  Active Pkts receive count = 646
  Standby Pkts receive count = 2
  PDU Pkts receive count = 23163
  Unknown Pkts receive count = 0
  Pkts send count = 25689Pkts requeue count = 6439
  -Pkts window full count = 6439
```
# <span id="page-11-0"></span><u>اهحال صإو ءاطخألI فاشكتسا</u>

.نيوكتلا اذهل اهحالصإو ءاطخألا فاشكتسال ةددحم تامولعم اًيلاح رفوتت ال

## <span id="page-11-1"></span><mark>ةلص تاذ تامولعم</mark>

- [تاظحالم Cisco PGW 2200 Softswitch Tech](//www.cisco.com/en/US/products/hw/vcallcon/ps2027/prod_tech_notes_list.html?referring_site=bodynav)
- [Cisco نم تاراشإلا لاسرإ مكحت تادحول ةينقتلا قئاثولا](//www.cisco.com/en/US/products/hw/vcallcon/ps2152/index.html?referring_site=bodynav) ●
- توص<u>ل</u> قېنقت معد •
- <mark>[ةدّحوملا تالاصتالاو ةيتوصلا تالاصتالا تاجتنم معد](//www.cisco.com/cisco/web/psa/default.html?mode=prod&level0=278875240&referring_site=bodynav)</mark> •
- [اهحالصإو Cisco نم ةيفتاهلا IP ةمدخ ءاطخأ فاشكتسا](http://www.amazon.com/exec/obidos/tg/detail/-/1587050757/002-2852372-2325602?referring_site=bodynav) ●
- [Systems Cisco تادنتسملاو ينقتلا معدلا](//www.cisco.com/cisco/web/support/index.html?referring_site=bodynav) ●

ةمجرتلا هذه لوح

ةي الآلال تاين تان تان تان ان الماساب دنت الأمانية عام الثانية التالية تم ملابات أولان أعيمته من معت $\cup$  معدد عامل من من ميدة تاريما $\cup$ والم ميدين في عيمرية أن على مي امك ققيقا الأفال المعان المعالم في الأقال في الأفاق التي توكير المالم الما Cisco يلخت .فرتحم مجرتم اهمدقي يتلا ةيفارتحالا ةمجرتلا عم لاحلا وه ىل| اًمئاد عوجرلاب يصوُتو تامجرتلl مذه ققد نع امتيلوئسم Systems ارامستناه انالانهاني إنهاني للسابلة طربة متوقيا.